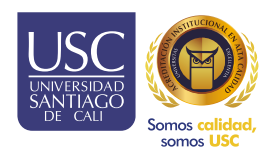

## Práctica y Pasantías **SIPAC** SISTEMA DE INFORMACIÓN PARA EL ASEGURAMIENTO DE LA CALIDAD

INSTRUCTIVO DOCENTES Y COORDINADORES

Cambio de jefe inmediato.

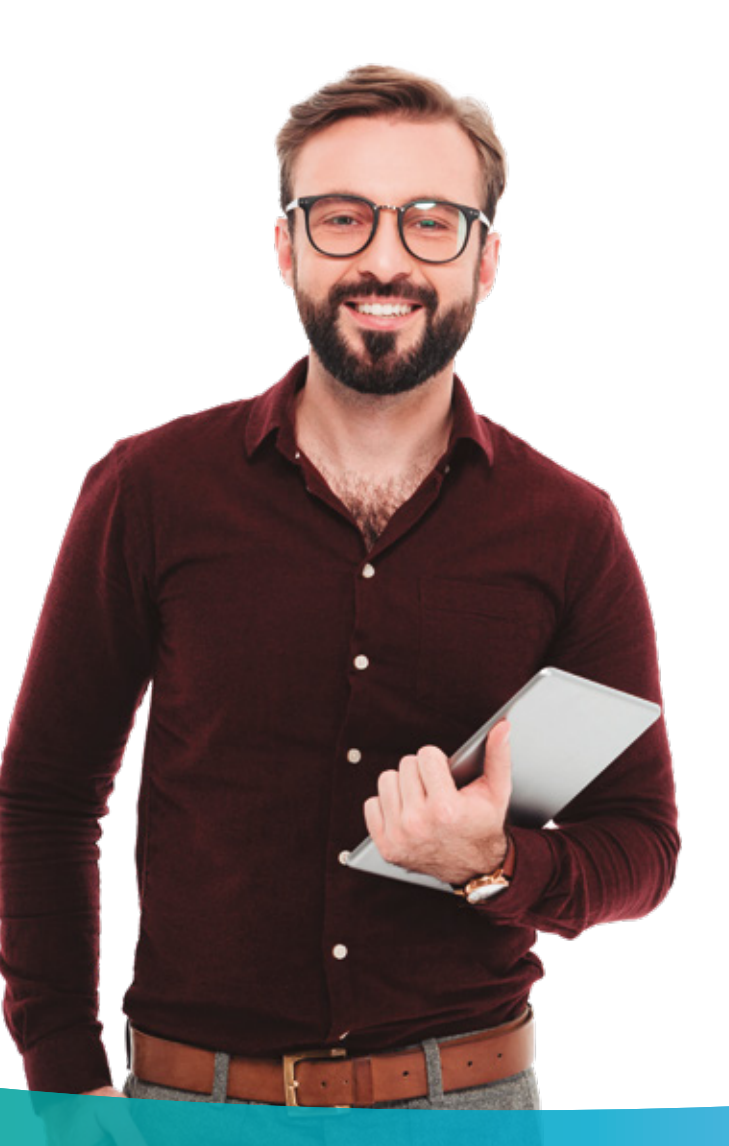

## Cambiar el jefe inmediato.

Desde el listado de coordinación o el perfil del estudiante, es posible cambiar el jefe inmediato de un estudiante.

## Pasos desde el listado coordinación.

Ingresar a la opción prácticas y pasantías: coordinación, listado de prácticas. Buscar el estudiante a cambiar el jefe inmediato.

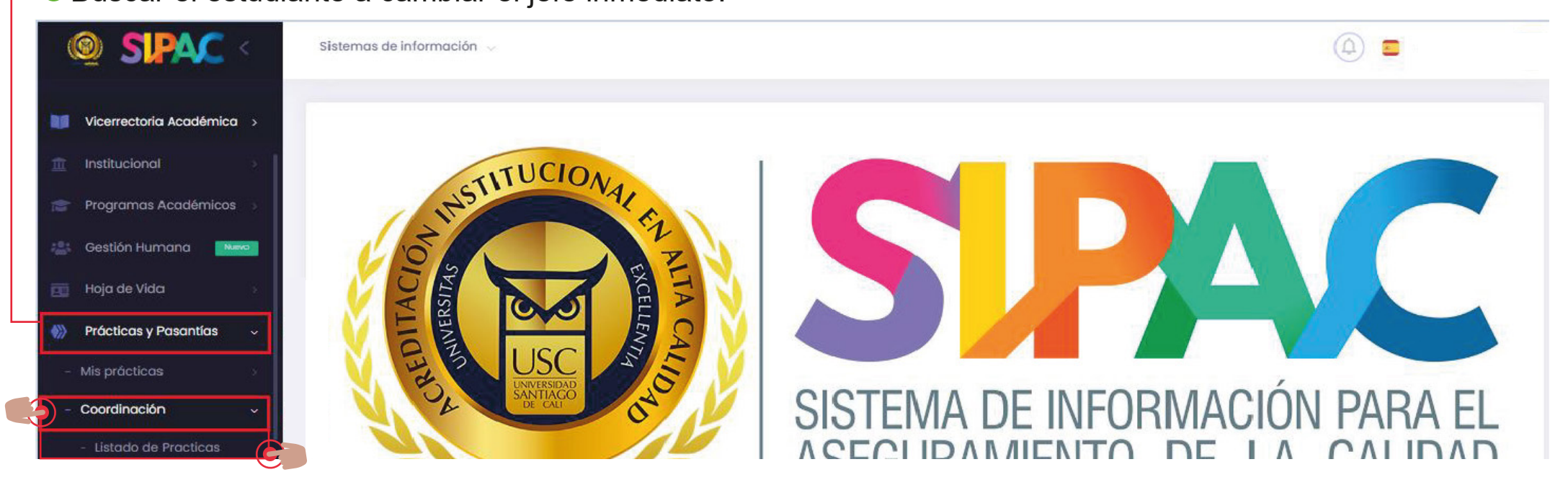

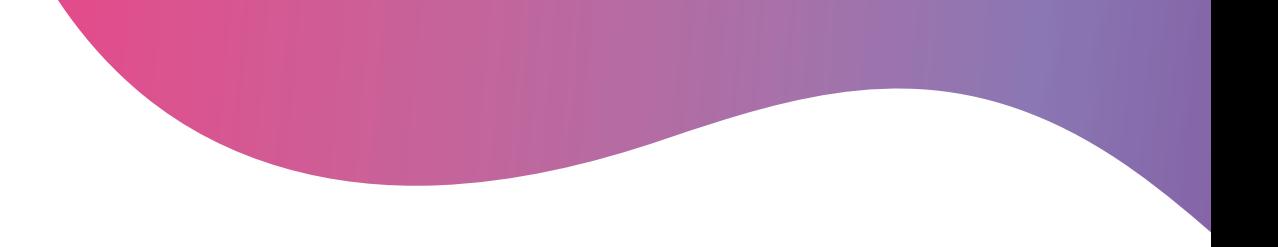

 $\times$ 

 $\rightarrow$ 

Dar clic en las acciones y luego elegir la opción "Listado escenarios".

Dar clic en los tres puntos de "acciones".

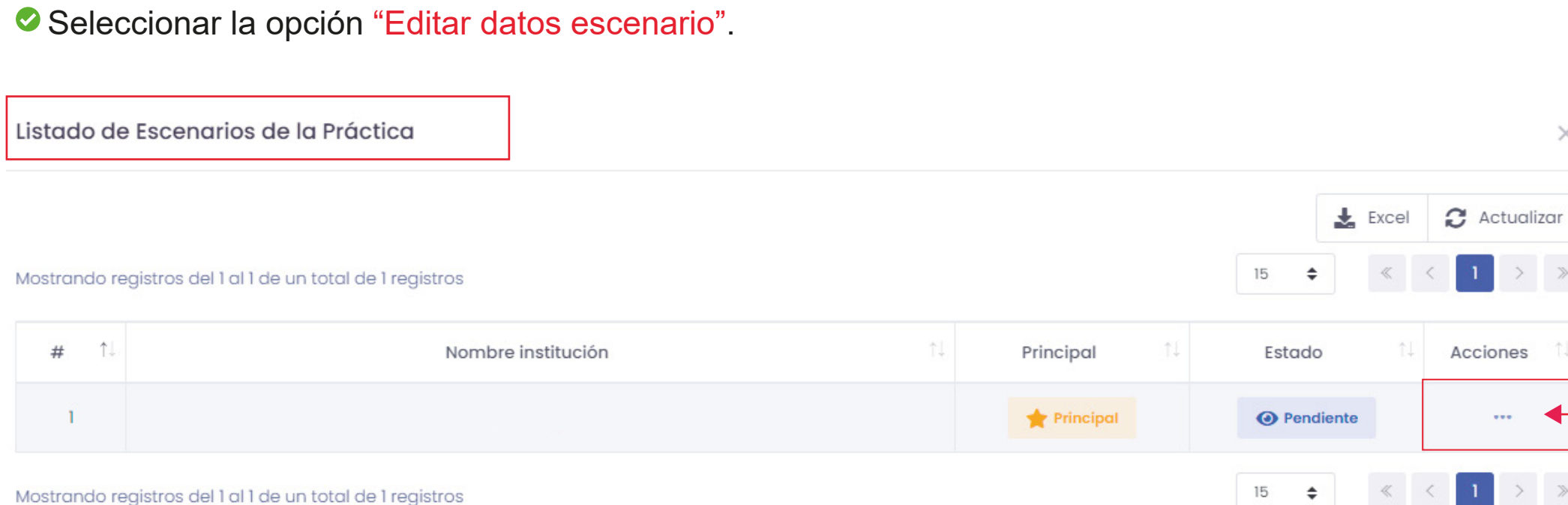

Mostrando registros del 1 al 1 de un total de 1 registros

## **Diligenciar los campos.**

Seleccionar el jefe inmediato entre los registrados o crear un nuevo jefe inmediato.

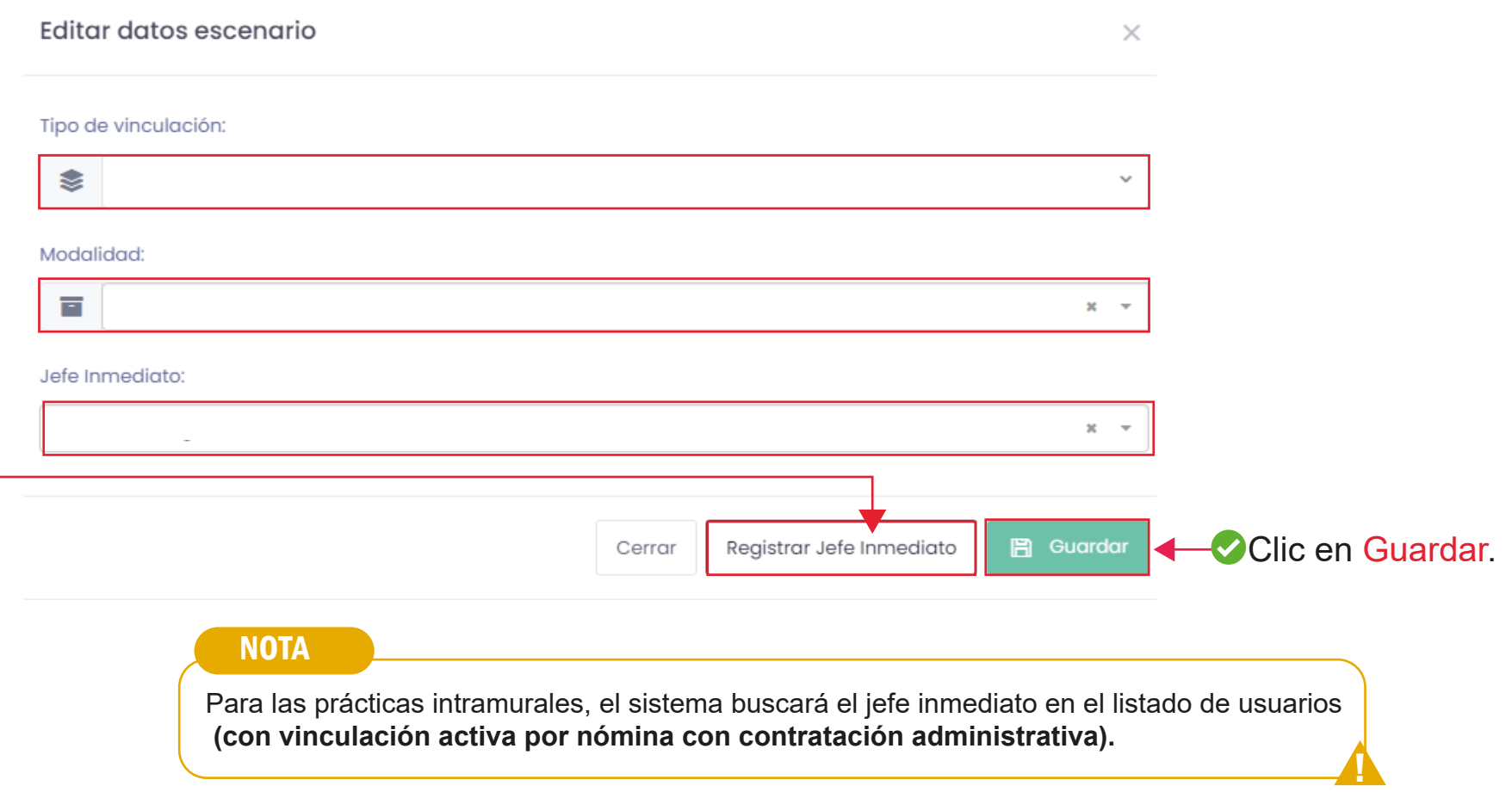